# **BAB III METODOLOGI PENELITIAN**

#### 3.1 **Metode Pembangunan Aplikasi**

Dalam pembangunan aplikasi ini untuk memudahkan penelitian dalam merancang dan membangun sebuah aplikasi permainan bola basket berbasis android. Metode yang digunakan adalah metode *prototype* yang memiliki 3 tahapan, yaitu:

#### **3.1.1 Mendengarkan Pelanggan.**

Tahap mendengarkan pelanggan pada penelitian ini diantaranya mengumpulkan data-data yang didapat pada saat penelitian di Club Bola Basket ISMI Bandar Jaya Lampung Tengah.

1. Studi Pustaka

Studi Pustaka dilakukan dengan membaca buku-buku, literatur-literatur dan jurnal-jurnal tentang bola basket yang diperoleh dari perpustakaan, dan situs-situs pendukung yang memiliki hubungan langsung dengan objek penelitian yang dipilih.

2. Wawancara

Melakakukan wawancara dengan pelatih Bola Basket ISMI yang terdapat pada lokasi penelitian. Wawancara dilakukan untuk memperoleh data, informasi serta keterangan-keterangan yang dipilih berlandaskan kepada tujuan penelitian.

3. Observasi

Melakukan pengamatan secara langsung terhadap aktifitas yang dilakukan pelatih dan pemain saat latihan berlangsung. Tujuan melakukan pengamatan secara langsung yaitu untuk memperoleh data dan informasi mengenai olahraga bola basket.

#### **3.1.1.1 Tempat Berlangsungnya Penelitian**

Lokasi berlangsungya penelitian di Club bola basket ISMI Bandar Jaya Lampung Tengah.

## 3.1.1.2 **Analisis kebutuhan user**

Setelah dilakukan studi pustaka, dan wawancara juga observasi yang dilakukan, maka diperlukan suatu media informasi tentang permainan bola basket yang efisien berisikan tulisan dan gambar namun juga ada unsur video dalam satu wadah berbentuk aplikasi sehingga memudahkan user untuk berlatih secara mandiri.

#### 3.1.2 **Membangun, Memperbaiki prototype**

Tahapan membangun, memperbaki prototype dilakukan untuk menetapkan bagaimana perangkat lunak dioperasikan. Hal ini berkaitan dengan menentukan perangkat keras, perangkat lunak, tampilan program dan form-form yang akan dipakai.

#### **3.1.2.1 Kebutuhan Aplikasi**

Data dan kebutuhan s*oftware* yang diperoleh dari tahap sebelumnya, kemudian dianalisis dan menghasilkan sebuah *user requirement*. Adapun analisis kebutuhan perangkat lunak dan perangkat keras yang digunakan untuk membangun sebuah Aplikasi permainan bola basket berbasis android adalah sebagai berikut:

1. Analisis *Software*

*Software* yang digunakan dalam media pembuatan aplikasi adalah sebagai berikut:

a. Sistem operasi yang digunakan dalam pembuatan aplikasi ini adalah Windows 7 (32 bit).

- b. Adobe Dreamweaver CS 6, menggunakan aplikasi ini dikarenakan dreamweaver sudah mendukung framework JqueryMobile yang dasarnya berbasis HTML5.
- c. Idhostinger, digunakan untuk menghosting aplikasi agar beroperasi secara online.
- d. Appgeyser, digunakan untuk membuild aplikasi dari suatu website yang telah dihosting.
- e. Sistem operasi Android versi 5.1 yang diperlukan untuk proses percobaan aplikasi.

### 2. Analisa *Hardware*

*Hardware* yang digunakan dalam media pembuatan aplikasi adalah sebagai berikut:

- a. Spesifikasi *Notebook* yang digunakan:
- 1) Acer aspire 4752G
- 2) Processor Intel(R) Core(TM) i3-2350M CPU @2.30Ghz
- 3) RAM 4 GB.
- b. Spesifikasi *smartphone* Android yang digunakan:
- 1) Smartphone Xiaomi redmi 3 pro.
- 2) Sistem android versi Lollipop.
- 3) Processor mediatek CPU Octa-core 1.3Ghz
- 4) RAM 3 GB dan Memory 32 GB.

## **3.1.2.2** *Use Case* **Cara Kerja Sistem yang Berlangsung**

Diagram ini menunjukan fungsi sebuah sistem atau kelas, bagaimana sistem tersebut dapat berinteraksi dengan pengguna (User). Adapun *use case* pada aplikasi ini sebagai berikut:

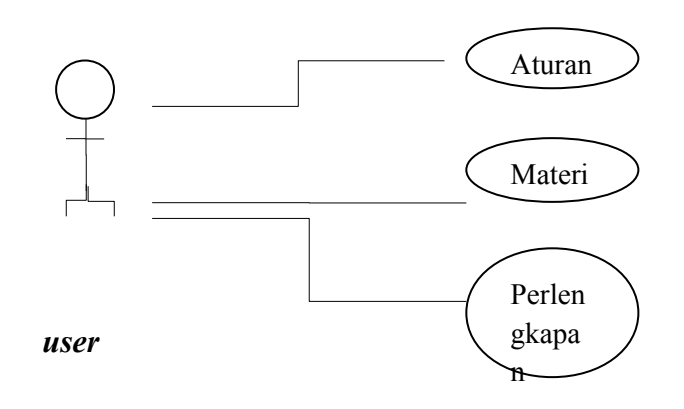

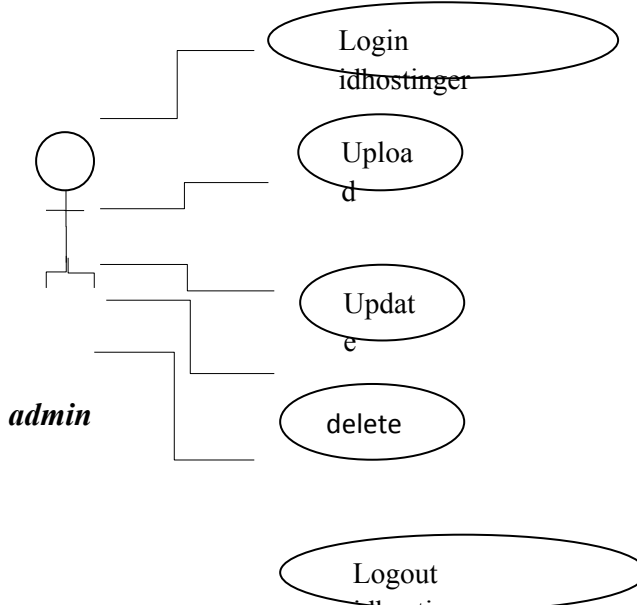

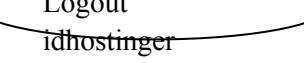

#### Gambar 3.1 *Use Case* Diagram *user* dan *admin*

Penjelasan *use case* diagram *user* :

a. Nama *use case* : Tombol Aturan Actor : *User* (pengguna) Tujuan : Menampilkan informasi tentang peraturan Deskripsi : Pada menu ini menampilkan informasi tentang bola basket.

Tabel 3.1 Penjelasan *Use Case* tombol Aturan user

| Actor                      | <b>Sistem</b>                |
|----------------------------|------------------------------|
| 1. Mengakses tombol aturan |                              |
|                            | 2. Menampilkan konten aturan |
| 3. interaksi dengan konten |                              |
| yang ditampilkan           |                              |

b. Nama *use case* : Tombol Materi

Actor : *User* (pengguna)

Tujuan :Menampilkan tombol Teknik, video

Deskripsi : Pada tombol menu ini merupakan isi dari aplikasi. didalamnya terdapat tombol-tombol seperti tombol teknik, dan video.

Tabel 3.2 Penjelasan *Use Case* tombol Materi

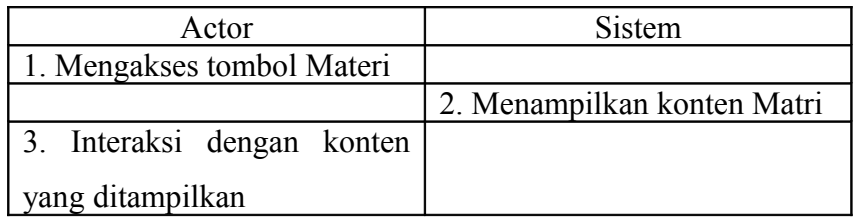

c. Nama *use case* : Tombol Perlengkapan

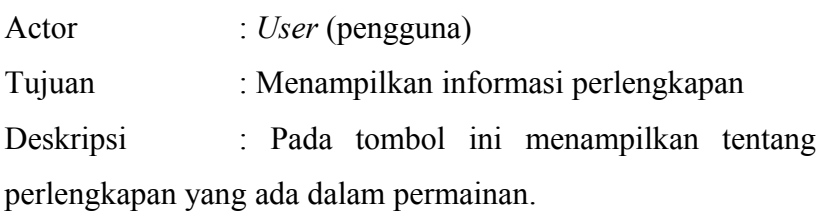

Tabel 3.3 Penjelasan *Use Case* tombol Perlengkapan

| Actor                      |        | Sistem         |        |
|----------------------------|--------|----------------|--------|
| 1. Mengakses               | tombol |                |        |
| perlengkapan               |        |                |        |
|                            |        | 2. Menampilkan | konten |
|                            |        | perlengkapan   |        |
| 3. Interaksi dengan konten |        |                |        |
| yang ditampilkan           |        |                |        |

Penjelasan *use case* diagram *admin* :

a. Nama *use case* : Login idhostinger Actor : *admin* Tujuan : masuk ke idhostinger Deskripsi : login ke idhostinger untuk melakukan editing di file manager akun idhostinger.

Tabel 3.4 Penjelasan *Use Case* login

| 1. Mengakses idhostinger |  |
|--------------------------|--|

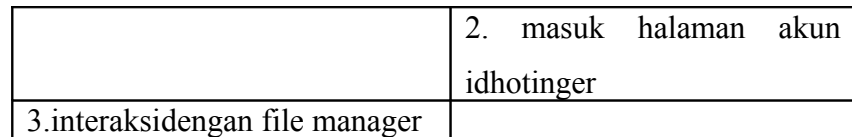

b. Nama *use case* : Upload Actor : *admin* Tujuan : untuk melakukan proses upload file Deskripsi : melakukan proses upload file atau data ke file manager idhostnger.

Tabel 3.5 Penjelasan *Use Case* upload

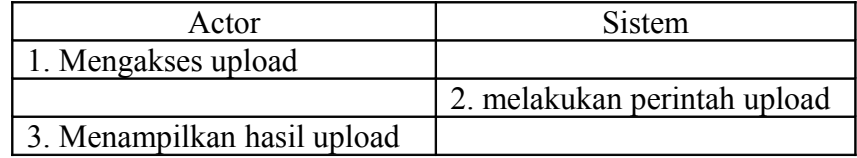

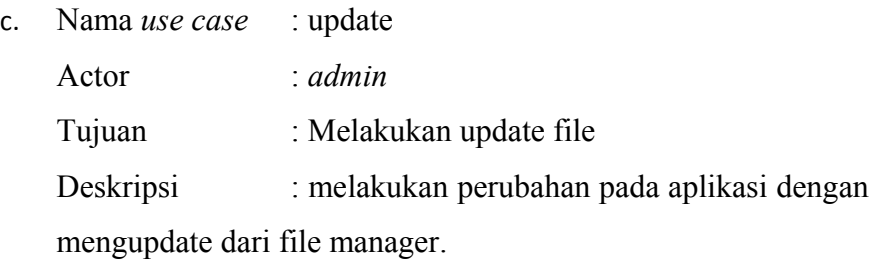

# Tabel 3.6 Penjelasan *Use Case* update

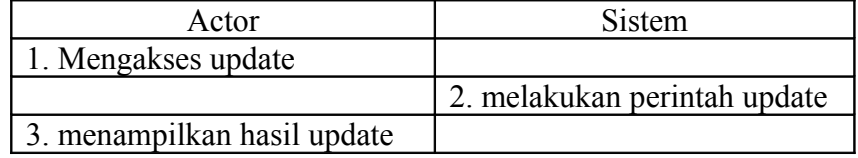

- d. Nama *use case*: delete
- Actor : *admin*
- Tujuan : Melakukan delete file

Deskripsi : Melakukan penghapusan file yang ada pada file manager idhostinger.

Tabel 3.7 Penjelasan *Use Case* delete

| Actor                       | Sistem                       |
|-----------------------------|------------------------------|
| 1. Mengakses delete         |                              |
|                             | 2. melakukan perintah delete |
| 3. Menampilkan hasil delete |                              |

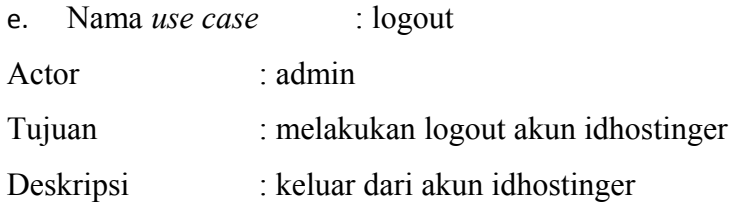

Tabel 3.8 Penjelasan *Use Case* logout

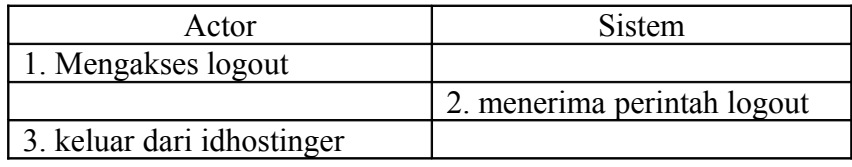

## **3.1.2.3** *Activity* **Diagram pada sistem**

*Activity diagram* menjelaskan proses user masuk kedalam halaman utama dan penjelasan proses admin masuk ke idhostinger untuk melakukan editing. Halaman dari aplikasi permainan bola basket berbasis android berisikan tombol-tombol seperti Aturan, Materi, Perlengkapan yang di jelaskan pada gambar 3.2 dan gambar 3.3 berikut:

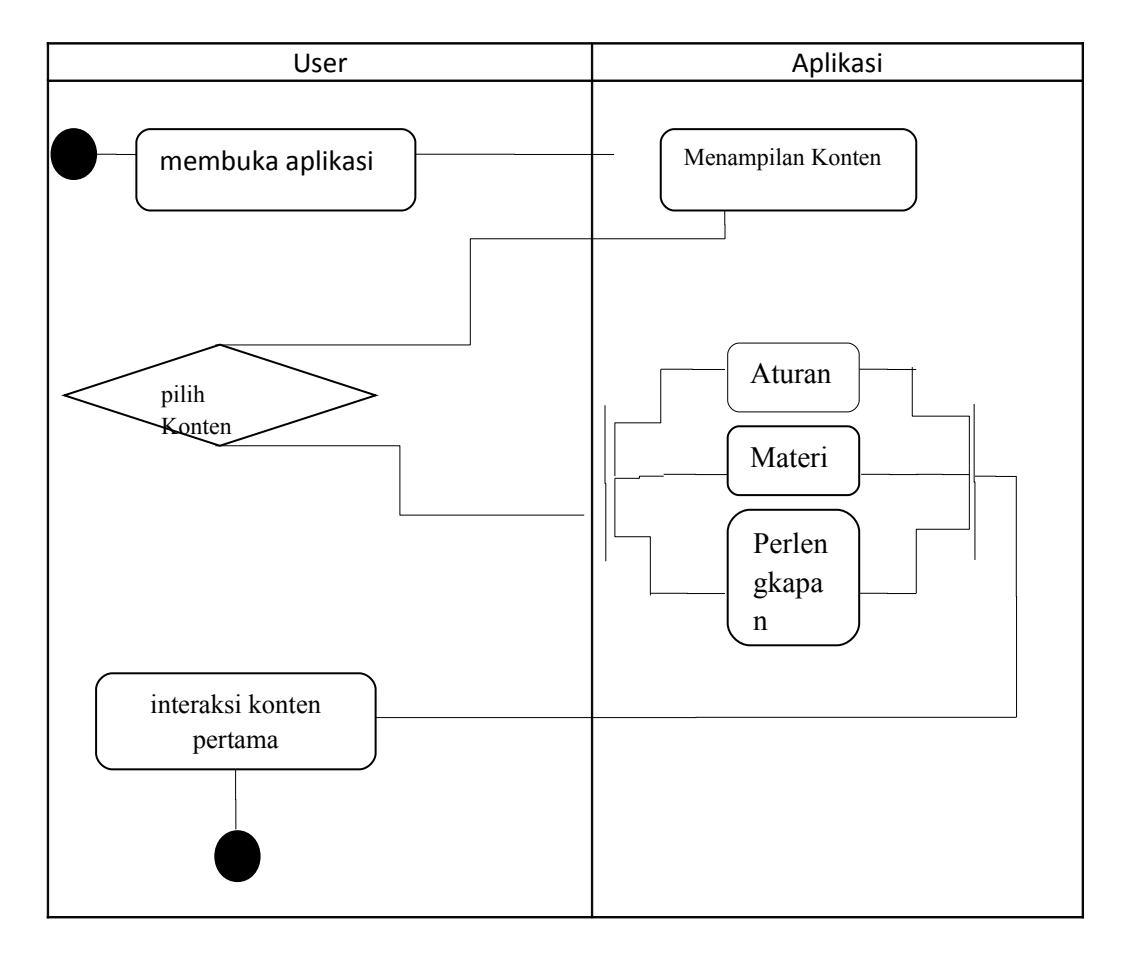

Gambar 3.2 Activity Diagram user

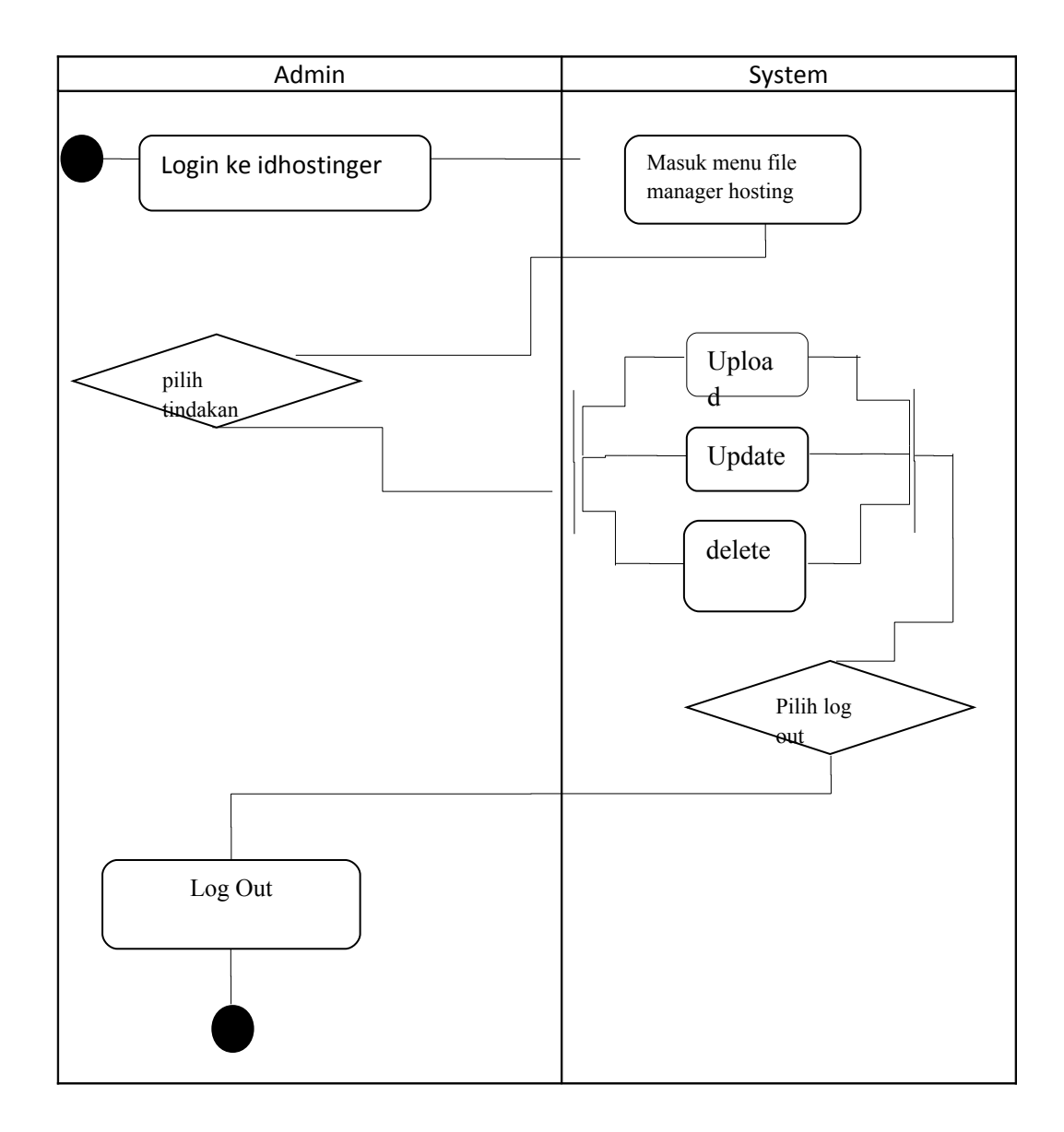

Gambar 3.3 Activity Diagram admin

#### **3.1.2.4** *Squence Diagram*

Menjelaskan bagaimana alur aplikasi saat dioperasikan. *Squence* diagram user dan admin Aplikasi permainan bola basket antara lain:

## a. *Squence* diagram tombol Aturan

Pada saat user membuka aplikasi terdapat beberapa tombol, kemudian user memilih tombol aturan. Dalam form ini user dapat melihat konten dari aturan seperti : standar lapangan, peraturan permainan, peraturan kompetisi, peraturan pelanggaran.

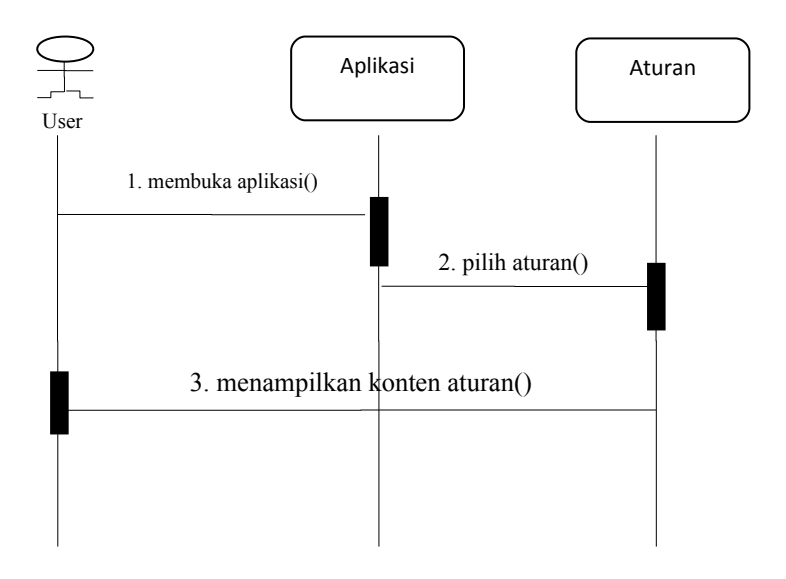

Gambar 3.4 *Squence* diagram tombol Aturan

# b. *Squence* diagram tombol Materi

Pada saat user membuka aplikasi terdapat beberapa tombol, kemudian user memilih tombol Materi. Dalam tombol menu terdapat konten seperti: Dribble, Pass, Shoot, Pivot yang berisi video.

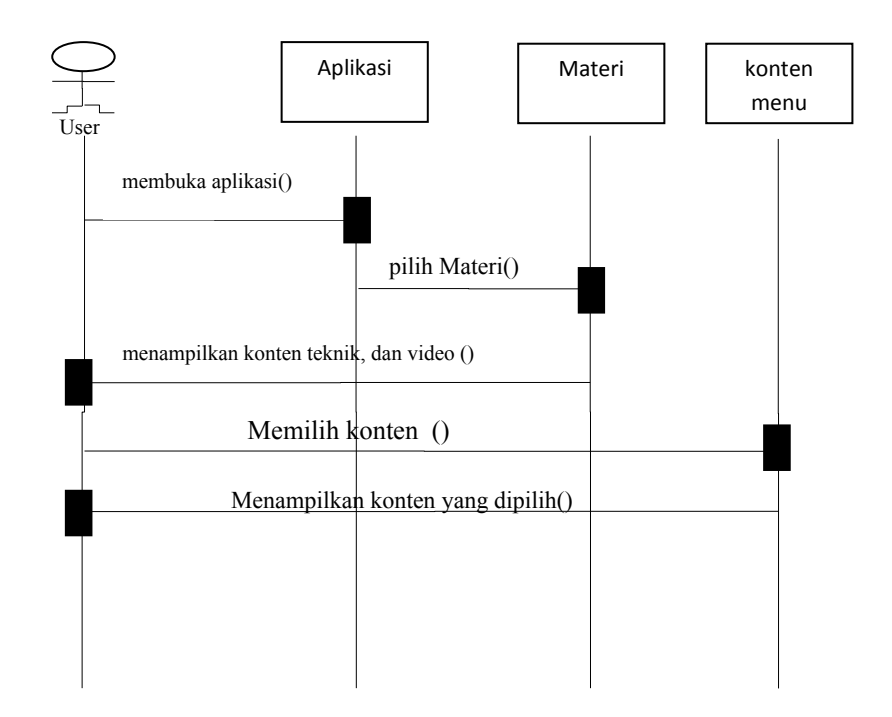

Gambar 3.5 *Squence* diagram tombol Materi

# c. *Squence* diagram tombol Perlengkapan

Pada saat user membuka aplikasi terdapat beberapa tombol, kemudian user memilih tombol Profile. Dalam

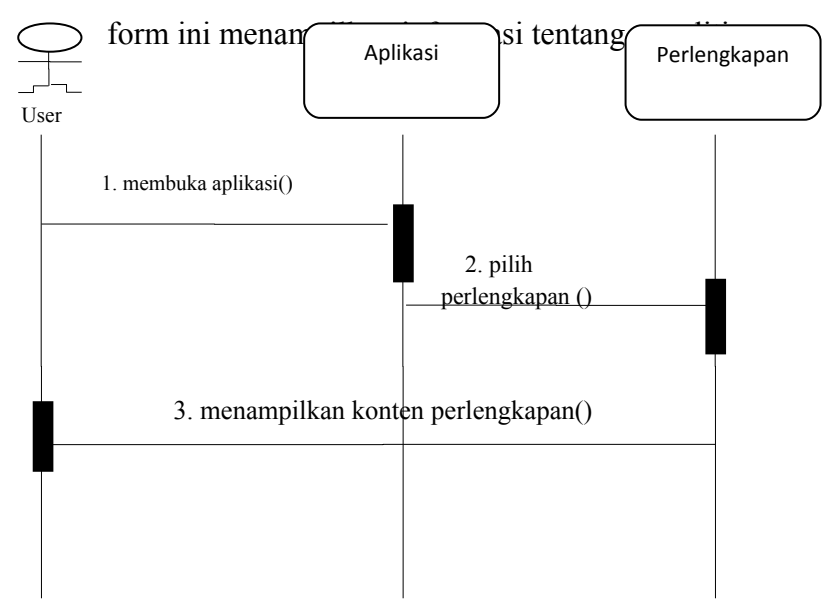

Gambar 3.6 *Squence* diagram tombol perlengkapan

d. *Squence* diagram Login (admin)

Admin masuk ke idhostinger.com untuk login agar dapat mengakses file manager.

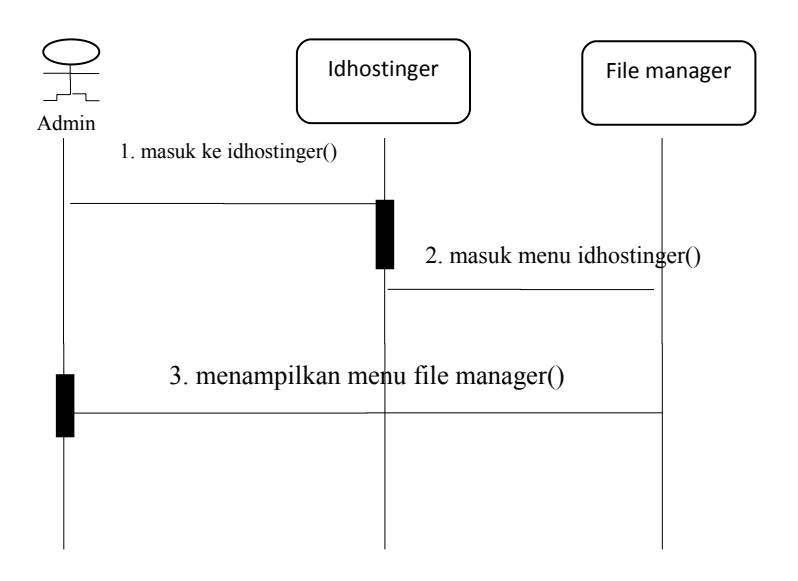

Gambar 3.7 *Squence* diagram login

e. *Squence* diagram Upload (admin)

Pada saat admin masuk ke idhostinger terdapat tombol upload untuk mengupload bahan-bahan pembuatan aplikasi seperti html, video dan data-data lainya.

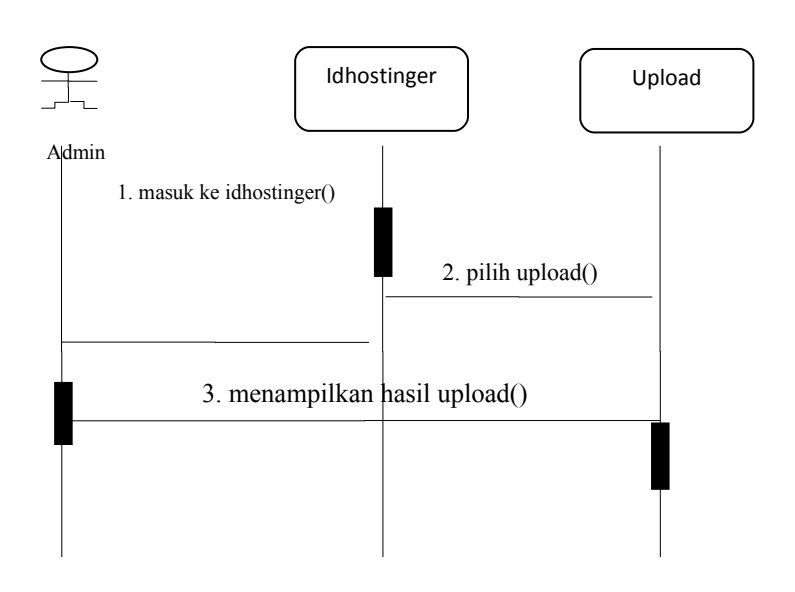

Gambar 3.8 *Squence* diagram upload

f. *Squence* diagram Update (admin)

Pada saat admin masuk ke idhostinger terdapat tombol update untuk memperbarui aplikasi secara online.

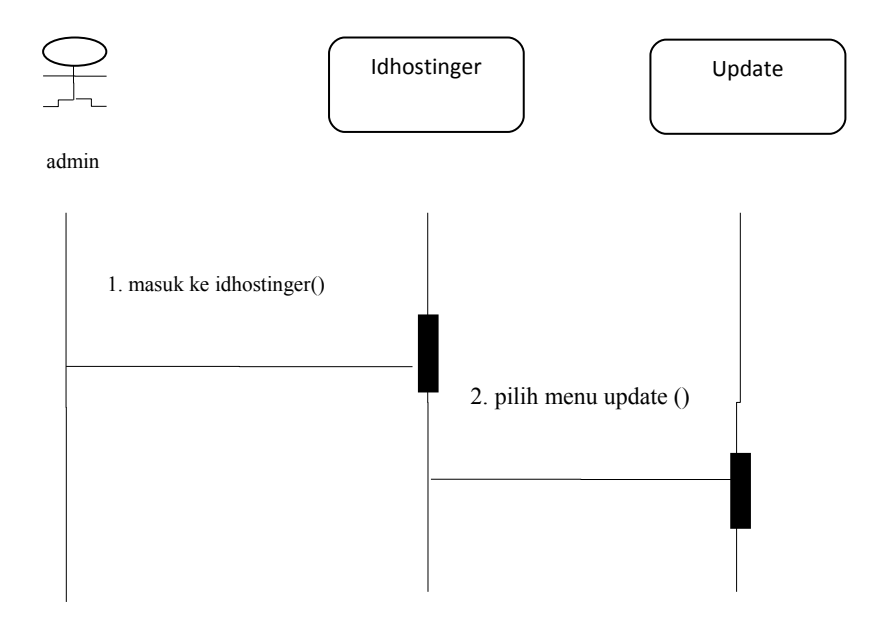

3. menampilkan konten Update()

Gambar 3.9 *Squence* diagram tombol Update

# g. *Squence* diagram delete (admin)

Pada saat admin masuk ke idhostinger terdapat tombol delete untuk menghapus data atau file yang ada di file manager idhostinger.

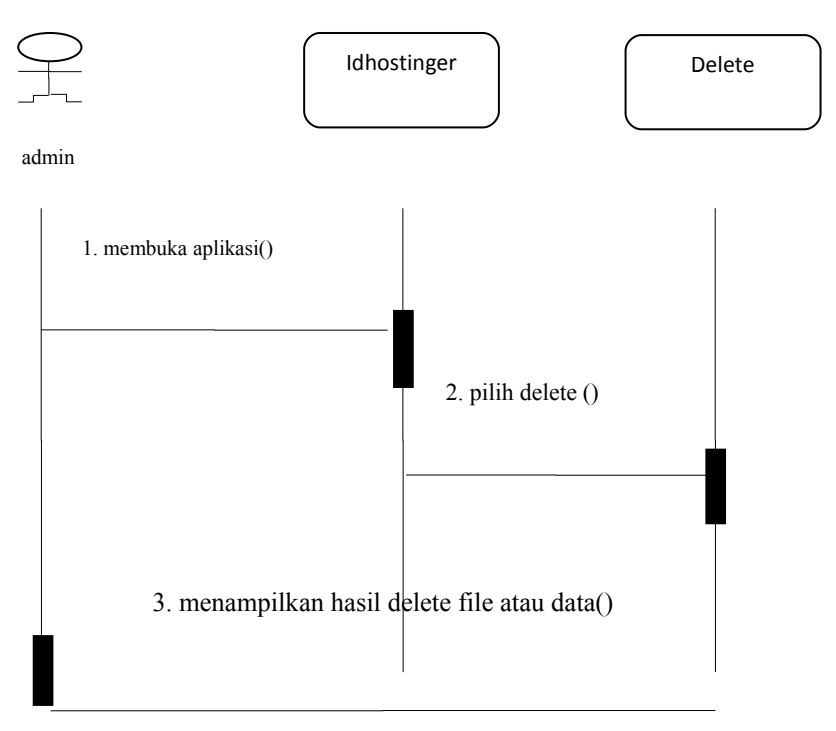

Gambar 3.10 *Squence* diagram menu delete

## **3.1.2.5 Rancangan** *Interface* **Dalam Bentuk Storyboard**

Dalam proses perancangan ini pengembang membagi kebutuhankebutuhan menjadi perangkat lunak. Proses tersebut menghasilkan sebuah arsitektur perangkat lunak sehingga dapat diterjemahkan kedalam kode-kode program. Perancangan antar muka dari aplikasi peraturan dan teknik dalam permainan bola basket berbasis android ini ditunjukan pada tabel 3.9 dibawah ini:

| N <sub>0</sub> | <b>Visual</b>                                      | Isi                                                                                                    | Keterangan                                                                                                    |                                                                                                    |
|----------------|----------------------------------------------------|----------------------------------------------------------------------------------------------------|----------------------------------------------------------------------------------------------------|----------------------------------------------------------------------------------------------------|
| 1              | Gamb<br>аr<br>aturan<br>Materi<br>perlen<br>gkapan | Halaman<br>utama<br>gambar<br>terdapat<br>utama aplikasi,<br>Dan tombol menu<br>dimana user dapat<br>menekan<br>tombol<br>untuk masuk ke $\vert$<br>menu yang dipilih<br>ada tiga tombol<br>menu yaitu :<br>1.tombol aturan<br>2.tombol materi<br>3.tombol<br>perlengkapan | Tampilan<br>awal<br>menu yang berisi<br>tombol Aturan<br>untuk menuju ke<br>halaman<br>aturan,<br>tombol<br>Materi<br>ke<br>menuju<br>halaman Materi,<br>tombol<br>perlengkapan<br>untuk menuju ke<br>halaman<br>perlengkapan<br>tombol di<br>Saat<br>tekan<br>akan<br>animasi<br>muncul<br>halaman pop up | Tombol<br>aturan,<br>tombol<br>materi,<br>dan<br>tombol<br>perleng-<br>Kapan<br>Gambar<br>dengan<br>extensi.<br>gif |

Tabel 3.9 Rancangan *interface* program

Tabel 3.9 **(**Lanjutan)

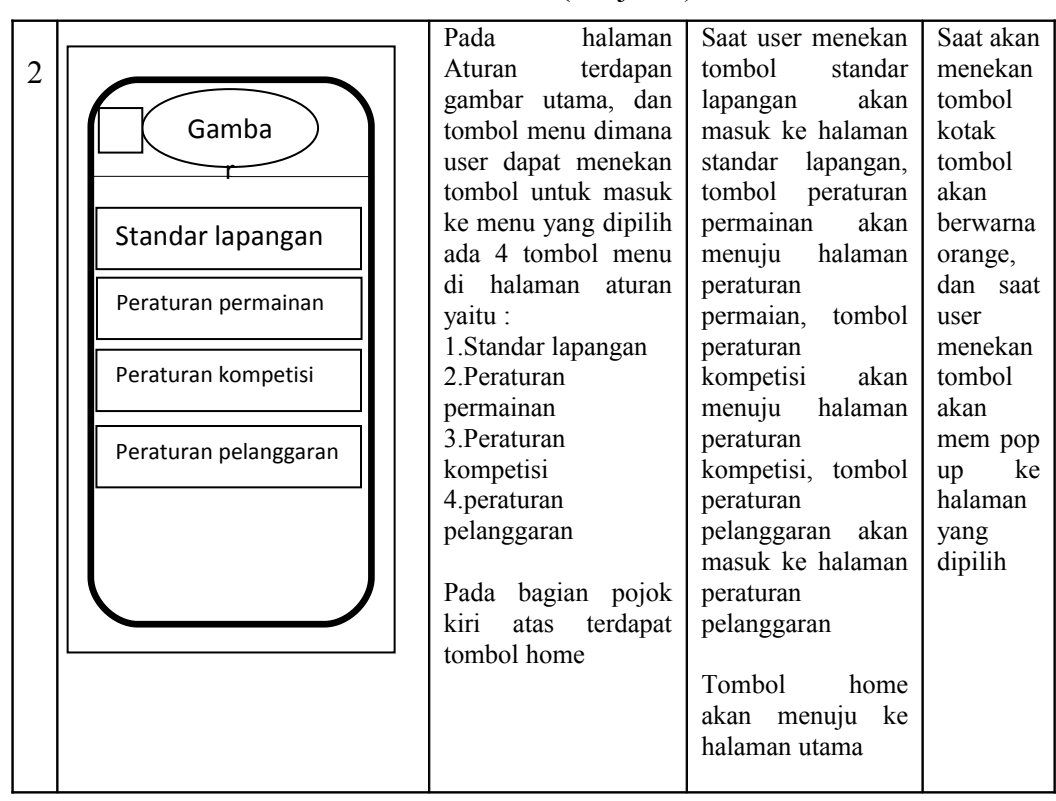

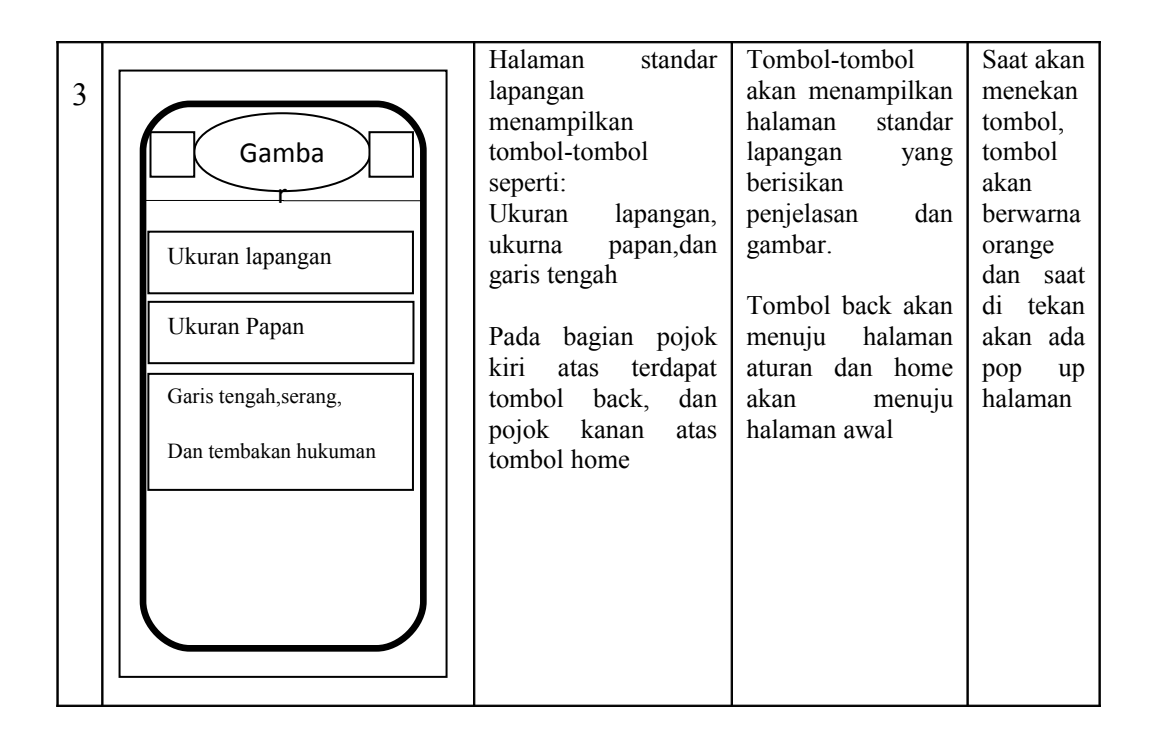

Tabel 3.9 **(**Lanjutan)

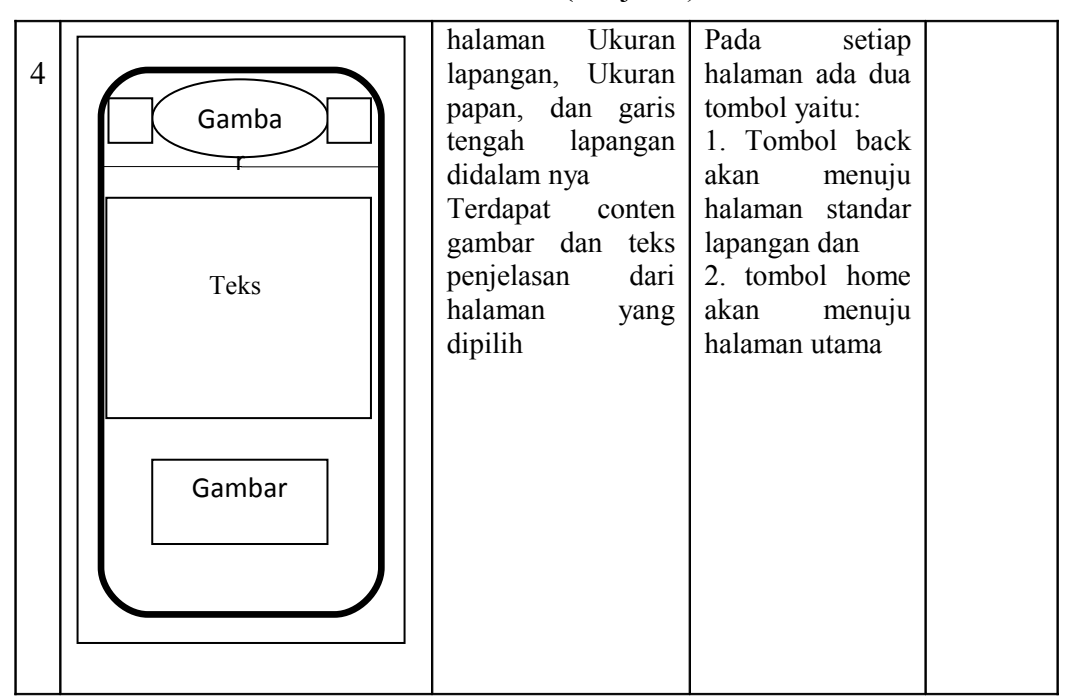

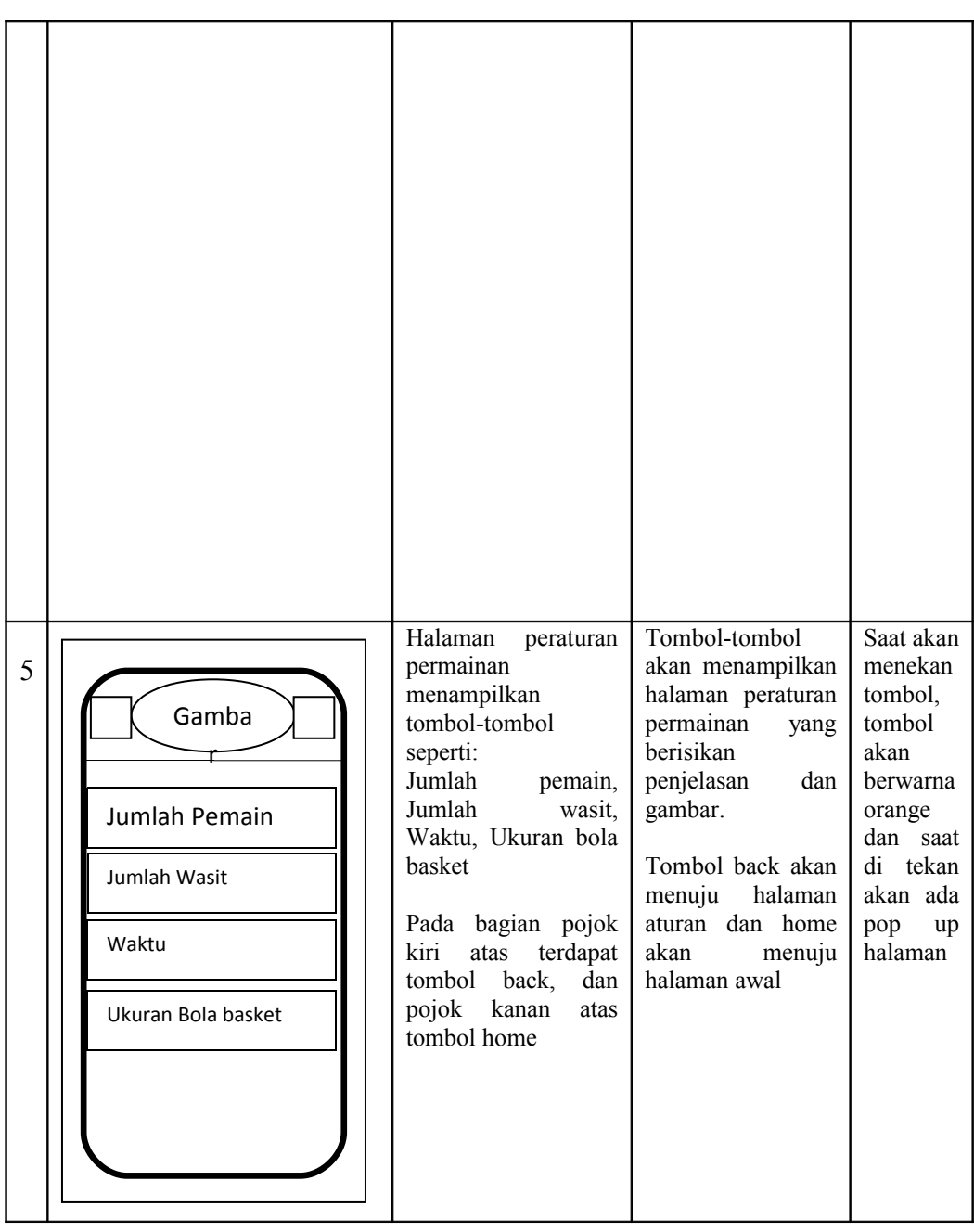

Tabel 3.9 (Lanjutan)

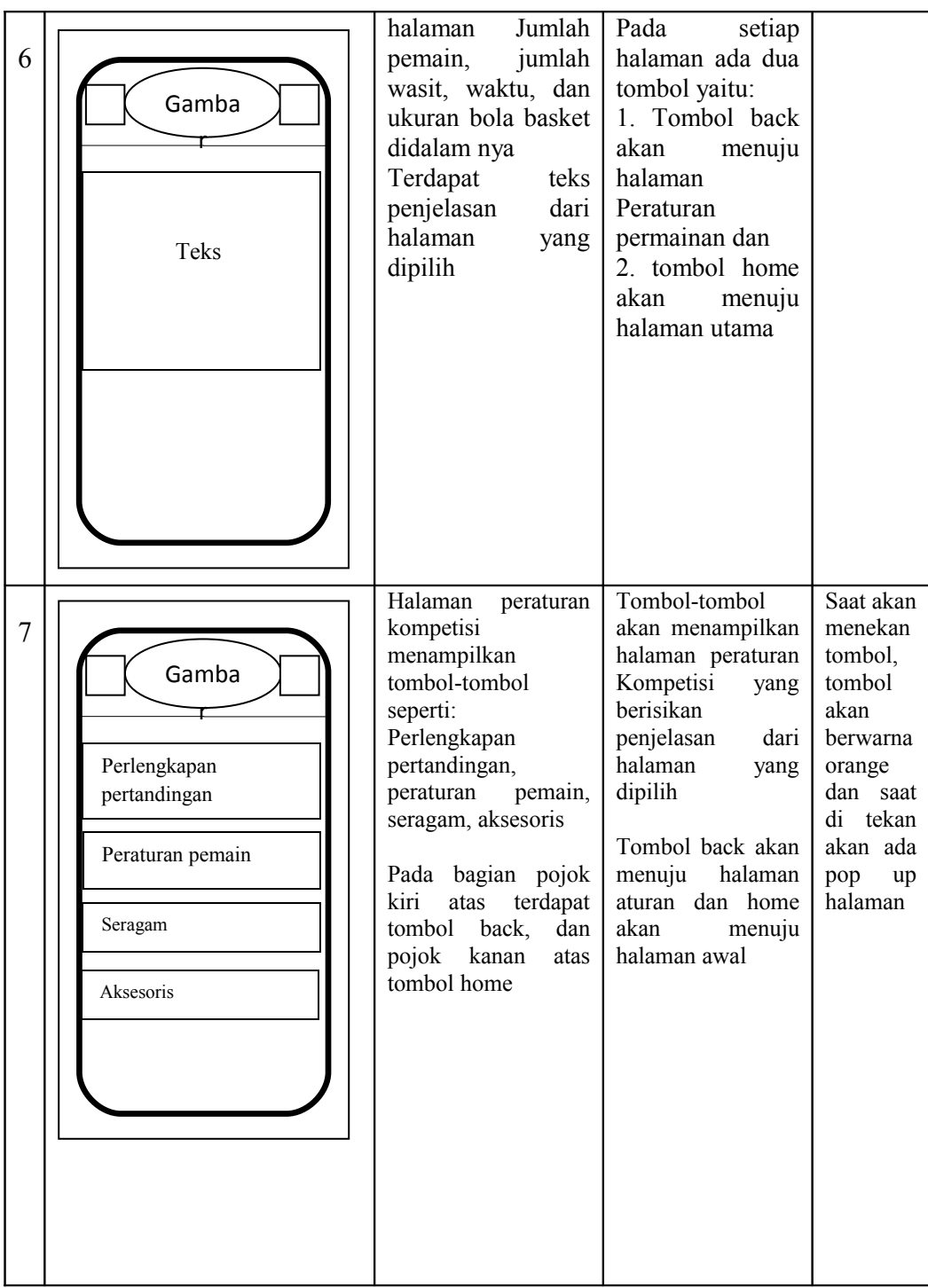

8 halaman Perlengkapan pertandingan, peraturan pemain, seragam, aksesoris didalam nya Terdapat teks penjelasan dari halaman yang dipilih Pada setiap halaman ada dua tombol yaitu: 1. Tombol back akan menuju halaman Peraturan Kompetisi dan 2. tombol home akan menuju halaman utama 9 Pada halaman Materi terdapat gambar utama, dan tombol menu dimana user dapat menekan tombol untuk masuk ke menu yang dipilih ada 4 tombol menu di halaman Materi yaitu : 1.Dribble 2.Pass 3.Shoot 4.Pivot Pada bagian pojok kiri atas terdapat tombol home Saat user menekan tombol Dribble akan masuk ke halaman Dribble, tombol Pass akan menuju halaman Pass, tombol Shoot<br>akan menuiu menuju halaman Shoot, tombol Pivot akan masuk ke halaman Pivot Tombol home akan menuju ke halaman utama Saat akan menekan tombol kotak tombol akan berwarna orange, dan saat user menekan tombol akan mem pop up ke halaman yang dipilih Gamba r Teks Gamba r Dribble Pass Shoot Pivot

Tabel 3.9 (lanjutan)

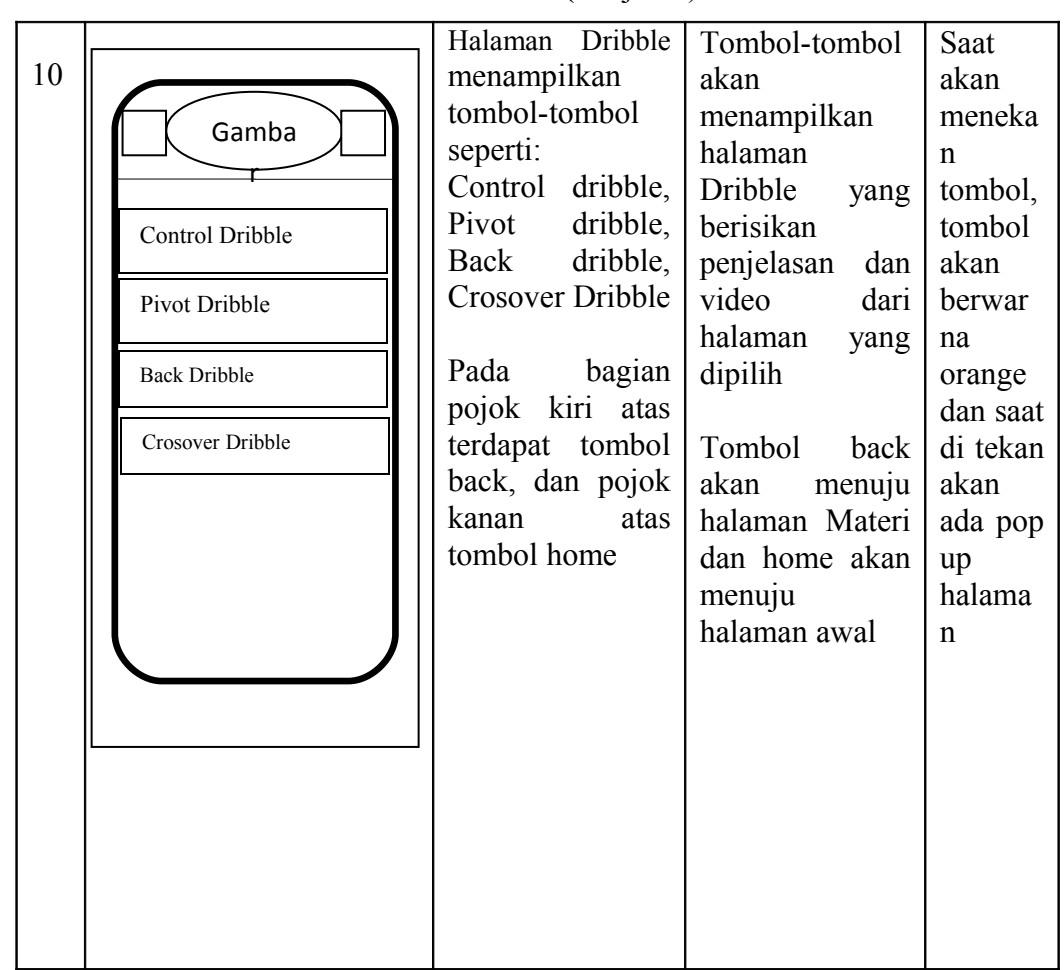

Tabel 3.9 **(**Lanjutan)

Tabel 3.9 **(**Lanjutan)

|    |              | halaman Control               | Pada<br>setiap       | Rata-   |
|----|--------------|-------------------------------|----------------------|---------|
| 11 |              | dribble, Pivot   halaman      | ada                  | rata    |
|    | Gamba        | Dribble, Back dua tombol      |                      | durasi  |
|    |              | Dribble,                      | yaitu:               | video   |
|    |              | Crossover                     | 1. Tombol back       | saat    |
|    |              | didalam nya                   | akan<br>menuju       | dimain  |
|    |              | Terdapat conten   halaman     |                      | kan     |
|    | Conten Video | video berisikan   Dribble dan |                      | pada    |
|    |              | tutorial dan   2. tombol home |                      | setiap  |
|    |              | penjelasan dari akan menuju   |                      | halama  |
|    |              | halaman                       | yang   halaman utama | n 10-15 |
|    |              | dipilih.                      |                      | detik   |
|    |              |                               |                      |         |
|    |              |                               |                      |         |
|    |              |                               |                      |         |
|    |              |                               |                      |         |
|    |              |                               |                      |         |
|    |              |                               |                      |         |

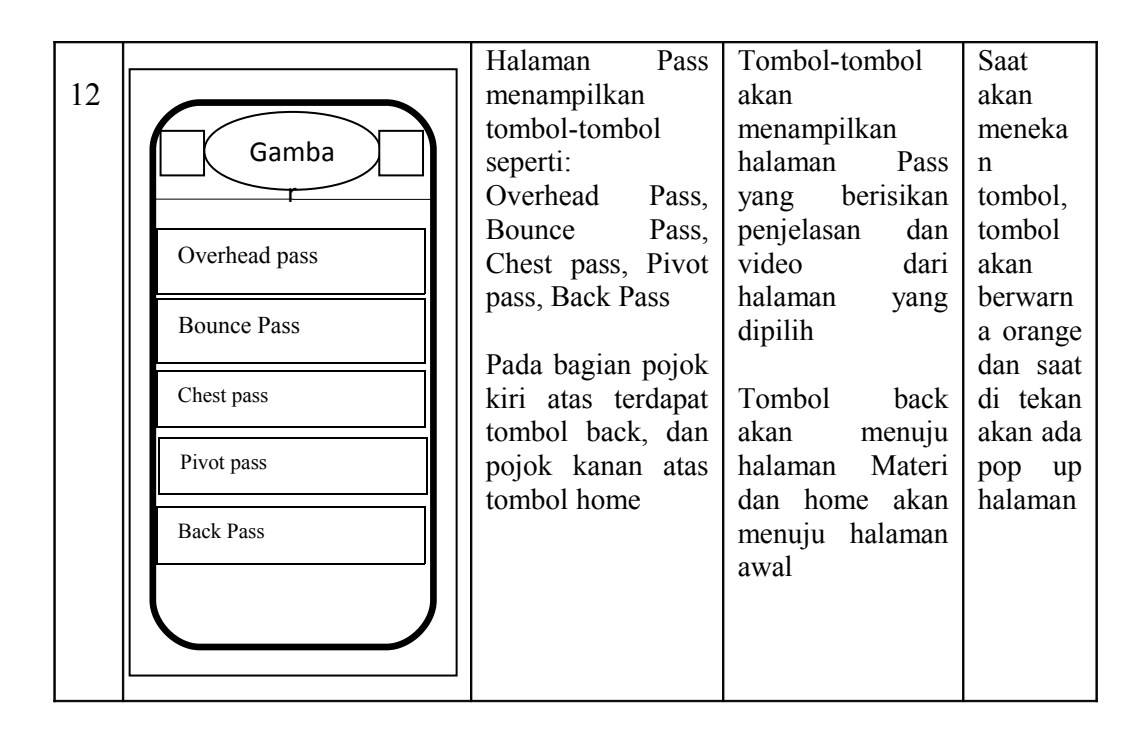

Tabel 3.9 **(**Lanjutan)

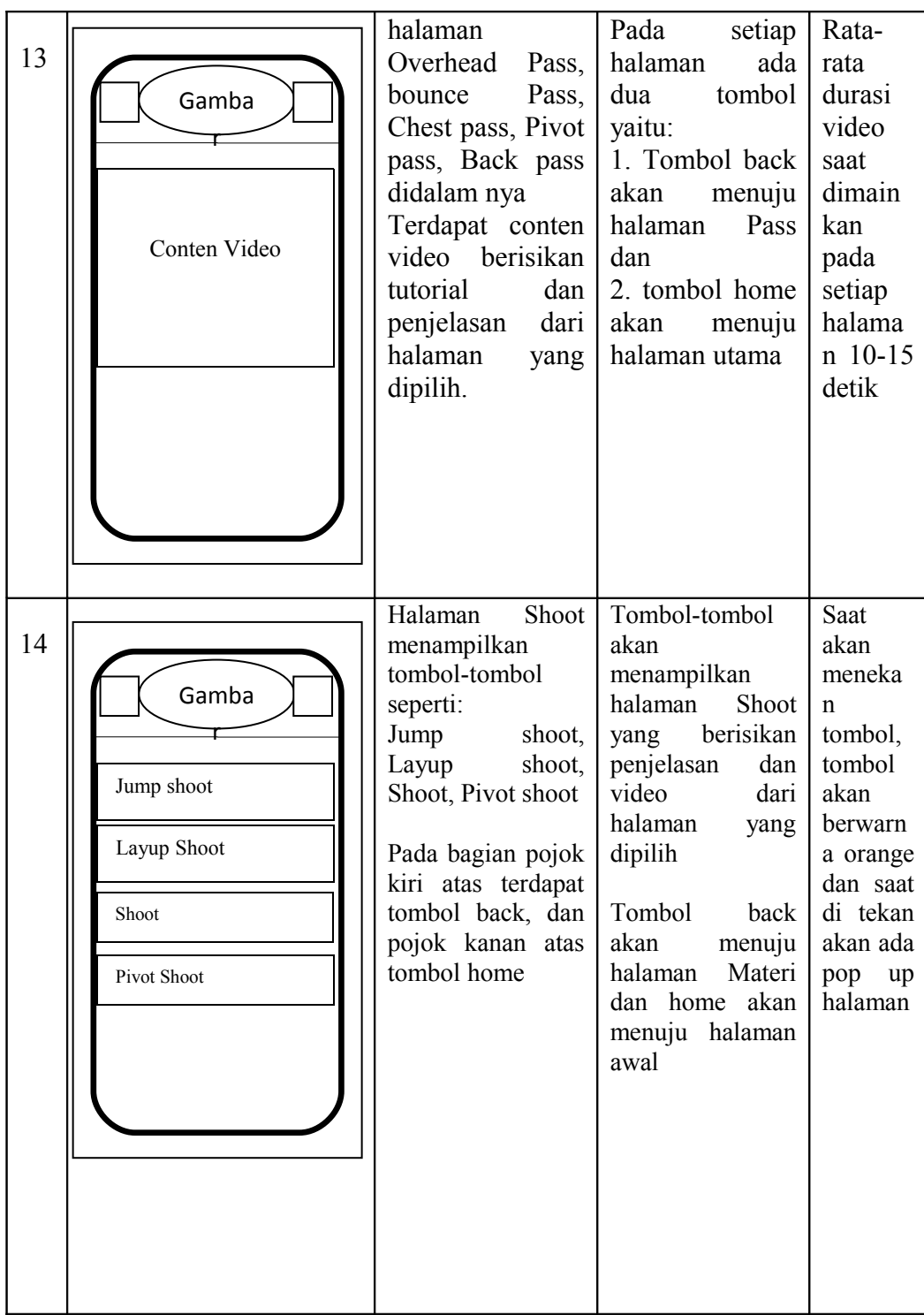

15 halaman Jump Shoot, Layup shoot, Shoot, Pivot shoot didalam nya Terdapat conten video berisikan tutorial dan penjelasan dari halaman yang dipilih. Pada setiap halaman ada dua tombol yaitu: 1. Tombol back akan menuju halaman Shoot dan 2. tombol home akan menuju halaman utama Ratarata durasi video saat dimain kan pada setiap halama n 10-15 detik 16 Halaman Perlengkapan menampilkan tombol-tombol seperti: Kostum basket, Lapangan Basket, Papan pantul, Bola basket, Sepatu basket Pada bagian pojok kiri atas terdapat tombol back, dan pojok kanan atas tombol home Tombol-tombol akan menampilkan halaman Perlengkapan yang berisikan penjelasan dan Gambar dari halaman yang dipilih Tombol back akan menuju halaman Perlengkapan dan home akan menuju halaman awal Saat akan meneka n tombol, tombol akan berwarn a orange dan saat di tekan akan ada pop up halaman Gamba r Conten Video Gamba r Kostum basket Lapangan Basket Papan Pantul Bola basket Sepatu basket

Tabel 3.9 **(**Lanjutan)

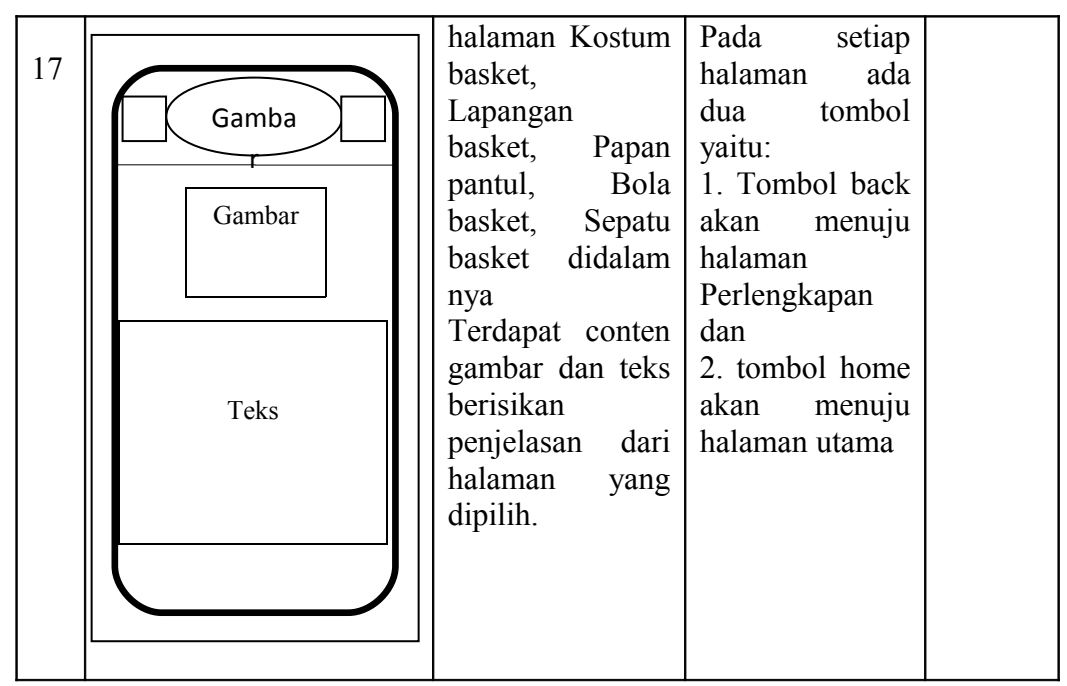

Tabel 3.9 **(**Lanjutan)

### **3.1.3 Tahapan pembuatan program menjadi aplikasi**

Langkah-langkah pembuatan program menjadi aplikasi sebagai berikut :

1. Pembuatan program html menggunakan aplikasi *dreamweaver*.

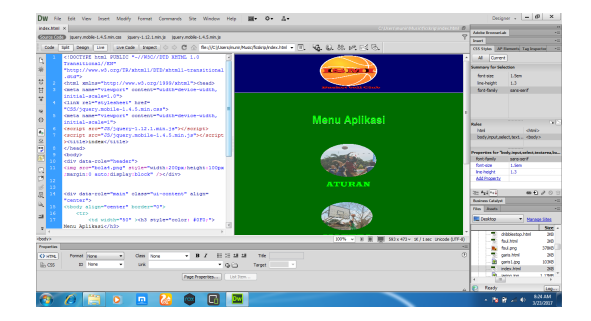

Gambar 3.11 Tampilan index program

Membuat halaman-halaman html yaitu halaman utama, halaman aturan, halaman materi, dan halaman perlengkapan.

2. Langkah selanjutnya setelah membuat halaman html kita perlu menghostingkan html-html yang telah dibuat sebelum di *build* menjadi sebuah apk. Disini peneliti menggunakan *hosting* dari *www.idhostinger .co.id*. Lalu membuat akun idhostinger dan memesan nama hostingan.

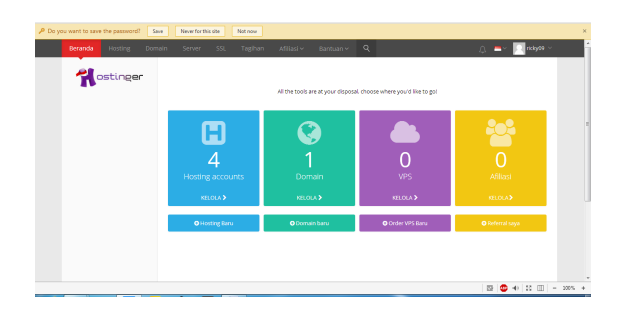

Gambar 3.12 Tampilan *website* idhostinger.com

3. Mengupload seluruh halaman-halaman html dan isi konten yang ke hosting yang telah dibuat.

|                                                                                                    | 7 /925872357@ftp.basketku.esu.es - FileZilla                                                                                                    |                                   |                                                                                 |                 |           |                                                           |                                          |                                              |                    |                        | m<br>$\mathcal{R}$ |
|----------------------------------------------------------------------------------------------------|----------------------------------------------------------------------------------------------------|-----------------------------------|---------------------------------------------------------------------------------|-----------------|-----------|-----------------------------------------------------------|------------------------------------------|----------------------------------------------|--------------------|------------------------|--------------------|
| <b>File</b><br>辊<br>l B.                                                                                 | ø<br>œ                                                                                                    |                                   | Edit View Transfer Server Bookmarks Help New version available!<br>19 2 2 正点◎ 品 |                 |           |                                                           |                                          |                                              |                    |                        |                    |
|                                                                                                    | Host: ftp.basketku.ery.es Username u925872357                                                                                                    |                                   | Password excesses a                                                             | Perti           |           | Quickconnect -                                            |                                          |                                              |                    |                        |                    |
| <b>Status:</b><br><b>Stature</b><br><b>Queres</b><br><b>Stations</b><br><b>Status:</b><br><b>Statuca</b> | Initiations TLS<br>Verifying certificate<br>TLS connection established.<br>Loggedin<br>Retrieving directory listing<br>Directory listing of "/public_html" successful |                                   |                                                                                 |                 |           |                                                           |                                          |                                              |                    |                        |                    |
|                                                                                                    | Local site: CAUser/imunit/Music/ficskrip/<br>ficship                                                                                                    |                                   |                                                                                 |                 | ۰<br>٠    | Remote site: /aublic html<br>$\mathbf{R}$                 |                                          |                                              |                    |                        | ٠                  |
|                                                                                                    | do.<br>iTunes<br>中華<br>ĸ<br><b>NASKAH KUTI</b>                                                                                                    |                                   |                                                                                 |                 |           | $\Box$<br>@- public_html                                  |                                          |                                              |                    |                        |                    |
|                                                                                                    | <b>Playfists</b><br>rässinin                                                                                                    |                                   |                                                                                 |                 | ٠         |                                                           |                                          |                                              |                    |                        |                    |
| Filename<br>в.                                                                                           | <b>Flesize Filetype</b>                                                                                                    |                                   | Last modified                                                                   |                 | $\lambda$ | Filename<br>ш.                                            | <b>Flesion Filetype</b>                  | Last modified                                | <b>Permittions</b> | Owner/Gro              |                    |
| $\frac{11}{25}$ CSS<br>退成                                                                                |                                                                                                    | <b>File fields</b><br>File folder | 3/14/2017 64747<br>06/26/100315151                                              |                 |           | II CSS<br>al is                                           | <b>File folder</b><br><b>File Folder</b> | 3/15/2017 8:07- 0255<br>3/15/2017 8:06 0.255 |                    | 025872357<br>025872353 |                    |
| 2.001                                                                                                    |                                                                                                    | 13.845 PNG image                  | 8/11/2006 3:16:19                                                               |                 |           | <b>Jitaccess</b>                                          | III HTACCESS                             | 7/28/2014 5:03: 0544                         |                    | 925872357              |                    |
| <b>B</b> 24, html                                                                                        |                                                                                                    | 1.230 HTML File                   | 1/22/2007 102:17                                                                |                 |           | 9, 2, 000                                                 | 13.MS PNG image                          | 12/16/2016 2:2                               | 0544               | 025872357.             |                    |
| 22                                                                                                    | 1.223                                                                                                    | <b>HTMLFILM</b>                   | 3/22/2007 3:02:34                                                               |                 |           | # 24 html                                                 | 1175 HTML File                           | 12/16/2016 2:2.                              | 0544               | 021872257              |                    |
| 9, 3, 000                                                                                                |                                                                                                    | 1.577 PNG image                   | 8/11/2016 3:23:36                                                               |                 |           | <b>El 3 Jonato</b>                                        | 1170 HTMLFIP                             | 12/16/2016 2:2.                              | 0544               | 020872257              |                    |
| Build cover                                                                                              |                                                                                                    | 5.642 PNG image                   | 8/11/2006 3:24:23                                                               |                 |           | <b>Pu</b> 3 pmg                                           | 1.577 PNG image                          | 12/16/2016 2:2. 0644                         |                    | 925872357              |                    |
|                                                                                                    | 121 files and 2 directories. Total size: 86,834,102 butes                                                                                                    |                                   |                                                                                 |                 |           | 104 files and 2 directories. Total size: 74,685,060 bytes |                                          |                                              |                    |                        |                    |
| Second acal file                                                                                         |                                                                                                    | Direction Remote file             |                                                                                 | Size: Principal | Status    |                                                           |                                          |                                              |                    |                        |                    |

Gambar 3.13 Tampilan Panel Filezila

4. Selanjutnya membuild program menjadi apk. Untuk membuild menggunakan jasa *build website* di *[www.appgeyser.com.](http://www.appgeyser.com/)* Lalu klik *Create now* setelah itu masukan alamat hosting yang kita buat sebelumnya.

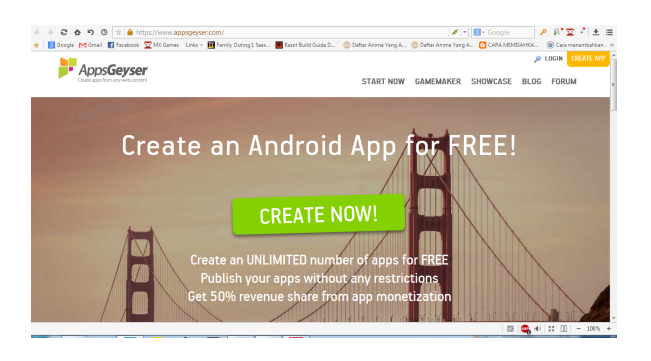

Gambar 3.14 Tampilan *website* appgeyser.com

5. Mengisi data untuk menjadikan hostingan menjadi aplikasi. Klik tombol *create*.

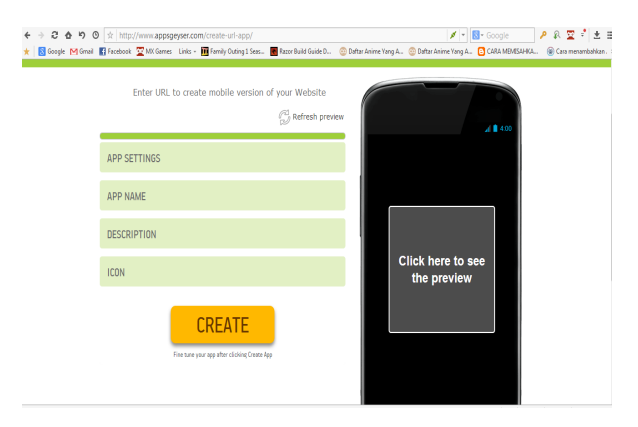

Gambar 3.15 Tampilan *create* apk pada appgeyser.com

6. Lalu kita dapat langsung men*download* aplikasi basket tersebut dengan menscan *barcode* atau mengklik tautan download di *appgeyser.com*

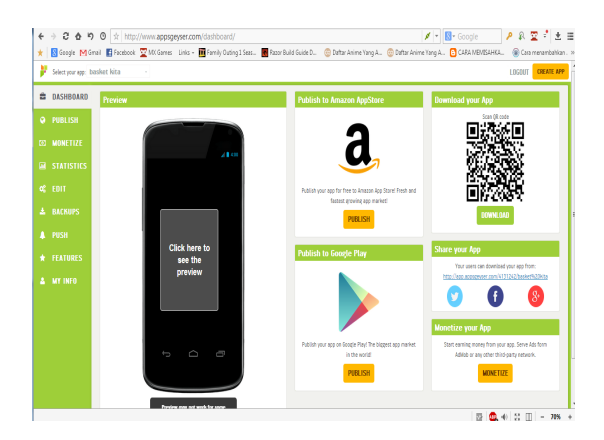

Gambar 3.16 Tampilan tautan *download* apk

## **3.1.4 Pelanggan Menguji Coba** *Prototype*

*User* menguji coba aplikasi permainan bola basket berbasis android yang sesuai dengan metode *prototype* menggunakan *smartphone* android. Apabila program yang dibuat belum sesuai dengan metode *Prototype*, maka perbaiki kembali.

## **3.2 Proses Kerja Aplikasi**

Setelah aplikasi dirancang, maka proses selanjutnya dalam pembuatan aplikasi ini adalah langkah mengupload file-file pembuatan aplikasi ke web hosting yang telah dibuat lalu di build kembali menggunakan appgeyser. setelah dilakukan *export* dalam bentuk APK, maka aplikasi sudah siap untuk diinstal pada *smartphone* dan dapat berjalan di sistem operasi Android.